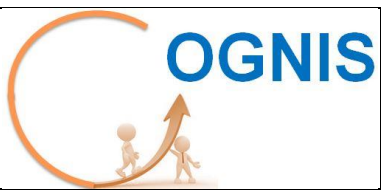

# **OGNIS** Google analytics améliorez votre **site et rentabilisez vos actions**

**Catalogue de formations**

#### Public concerné

- Webmaster.
- E-marketeur/Chargé de référencement.
- Responsable e-business.
- Responsable marketing et communication.
- Chef de projet Internet.

## Objectifs de la formation

- Apprendre comment fonctionne l'outil Google **Analytics**
- Mieux suivre les performances de son site et optimiser la rentabilité des actions Webmarketing.

## Les méthodologies et outils utilisés

- Support Google,
- Google Analytics,
- Atelier « Whorkshop »

#### l'issue de la formation les participants seront capables

- Parcourir l'ensemble des onglets : Tableaux de bord, Audience, Acquisition, Comportement, Conversions.
- Comprendre l'ensemble des indicateurs clefs de performance (KPI) et tirer des rapports personnalisés.
- Analyser l'efficacité de vos campagnes E-marketing.
- Interpréter les chiffres clés pour mettre en place un plan d'action.

# 2 jours (14h présentiel) - 1250 € HT

#### **Paris**

• 2 jours du lundi au vendredi selon vos disponibilités

## **Premier jour**

- **1. Présentation de l'outil**
- 1.1. Visite guidée de l'interface
- 1.2. Le Tableau de bord
- 1.3. L'interface de rapports : Rapport personnalisé
- 1.4. La structure des rapports
- 1.5. Calendrier
- 1.6. Comparer les performances sur la durée
- 1.7. Graphiques

# **2. Intégration de l'outil**

- 2.1 1ère étape : ouvrir un compte Google Analytics
- 2.2 2ème étape : Insérer un code de suivi sur toutes les pages
- 2.3 Installer le code sur un Footer commun
- 2.4 Lier Adwords à Analytics
- 2.5 Définir vos profils
- 2.6 Appliquer des filtres
- 2.7 5ème étape : définir vos objectifs

# **3. Fonctionnalités avancées**

- 3.1. Tracker ses campagnes Marketing Online
- 3.2. Suivi de campagne
- 3.3. Exemples d'urls
- 3.4. Suivi E-commerce
- 3.5. Recherche sur le site
- 3.6. Suivi d'évènement

3.7. Récupérer les requêtes « tapées » via les filtres

- 3.8. Segments avancées
- 3.9. Options d'annotations

# **4. Rapports clés**

- 4.1 Contenu du site
- 4.2 Synthèse géographique
- 4.3 Capacités du navigateur
- 4.4 Source de trafic
- 4.5 Navigation
- 4.6 Moteurs de recherche
- 4.7 Les sources de trafic
- 4.8 Les Rapports de campagne Adwords
- 4.9 Les entonnoirs de conversions vers des objectifs
- 4.10 La recherche sur site

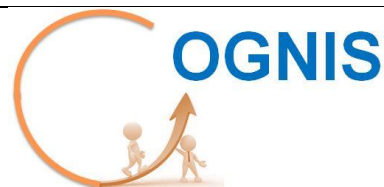

# **OGNIS** Google analytics améliorez votre **site et rentabilisez vos actions**

**Catalogue de formations**

**2021/2022**

#### **Deuxième jour**

#### **5. Optimisation Adwords via Analytics**

5.1 Présentation de l'onglet Adwords

- 5.2 Performances par Campagne
- 5.3 Mots clés Adwords
- 5.4 Requête de recherche avec correspondance

5.5 Tranches journalières

- 5.6 Url de destination
- 5.7 Emplacements
- 5.8 Position des mots clés

# **6. Atelier et cas pratique**

6.1 Création d'un compte Google Analytics

6.2 Paramétrage du compte Google **Analytics** 

6.3 Identifier un plan de taggage

pour Google Analytics

6.4 Lier le compte Google Adwords à Analytics

6.5 Acquisition : Identifier les données CA dans les sources de trafic

6.6 Acquisition : Identifier les données Audience dans les sources de trafic

6.7 Conversion\_Objectifs : Analyse de l'Entonnoir de conversion vers l'objectif

## **7. Création de rapport personnalisé**

7.1 Tableau de bord : Importer les Templates existants

7.2 Créer son rapport personnalisé.